Баттл

КуМир

## **Робот знает команды и условия**

- вверх; вниз; влево; вправо; закрасить
- снизу стена; сверху стена; слева стена; справа стена
- снизу свободно; сверху свободно; слева свободно; справа свободно
- клетка закрашена; клетка чистая
- и; или; не

### **К305 \ [Конкурс](Алгоритмы и исполнитель Робот.docx) \ Робот**

### **Чертежник знает команды**

- поднять перо
- опустить перо
- сместиться в точку (х, у)
- сместиться на вектор (a, b)

**К305 \ Конкурс \ [Чертежник](Алгоритмы и исполнитель Чертежник.docx)**

• Линейная программа

### **Закрась клетки**

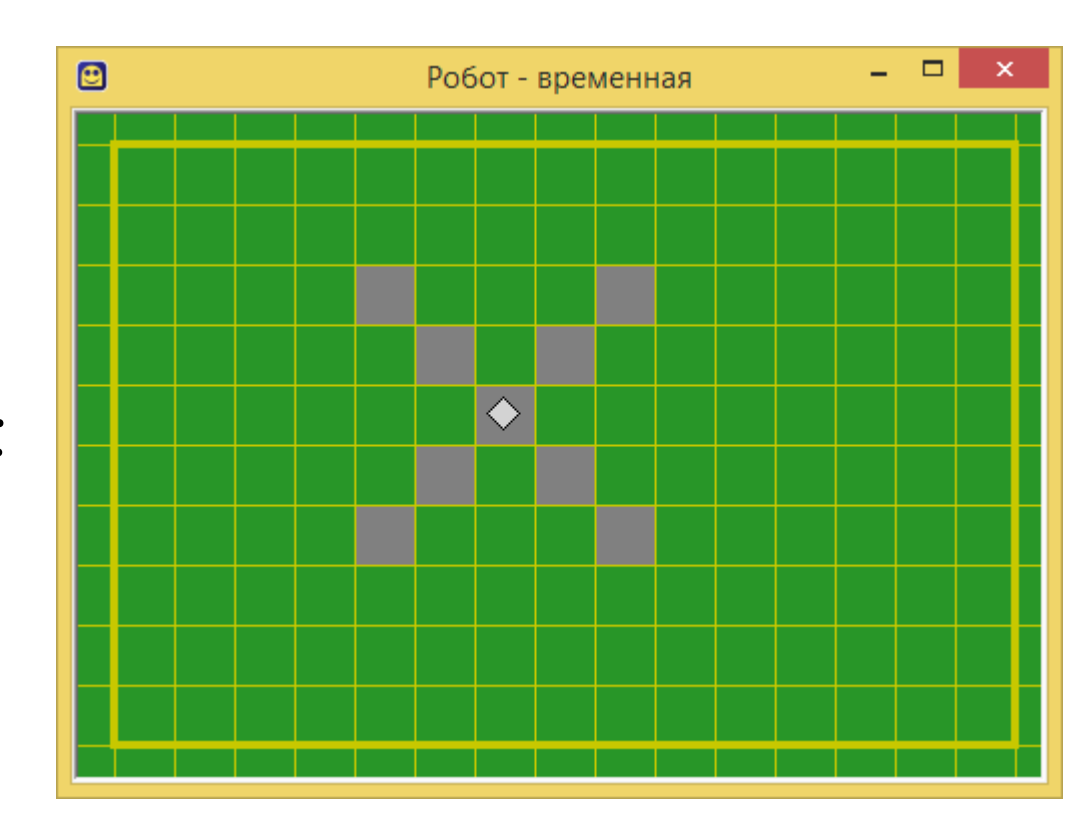

• Циклическая программа

### **Закрась клетки**

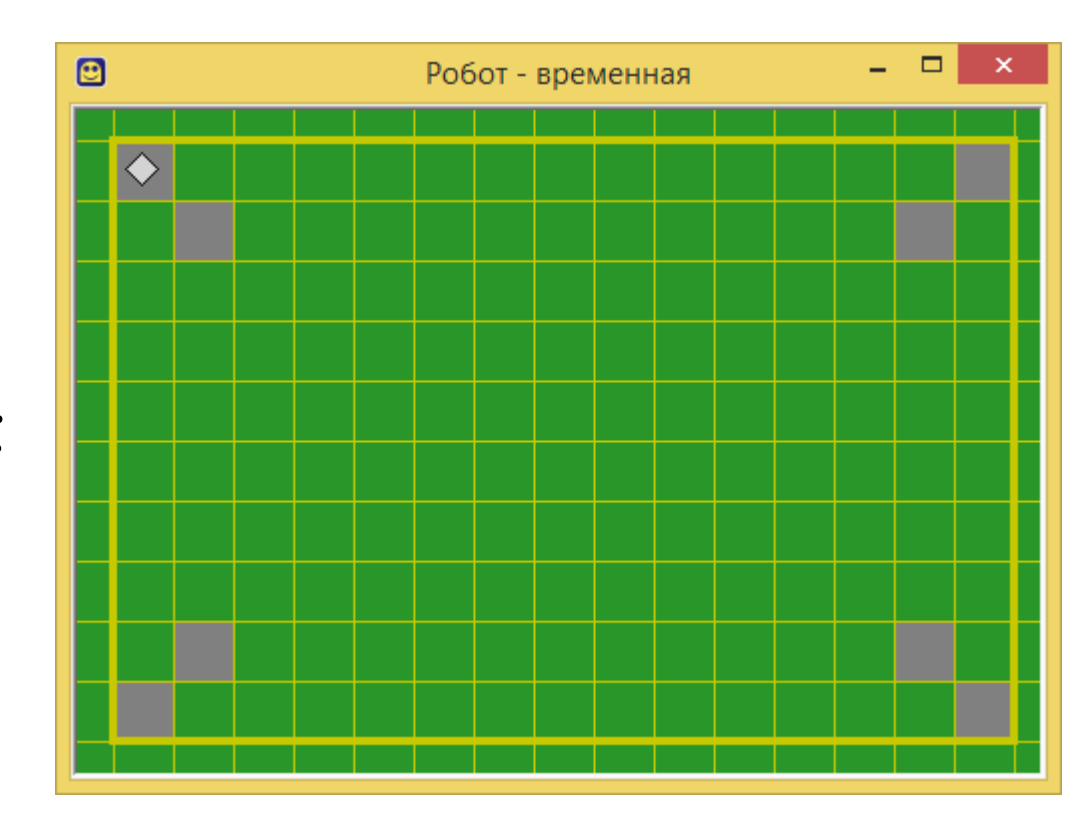

• Циклическая программа

**Закрась клетки (размеры неизвестны)**

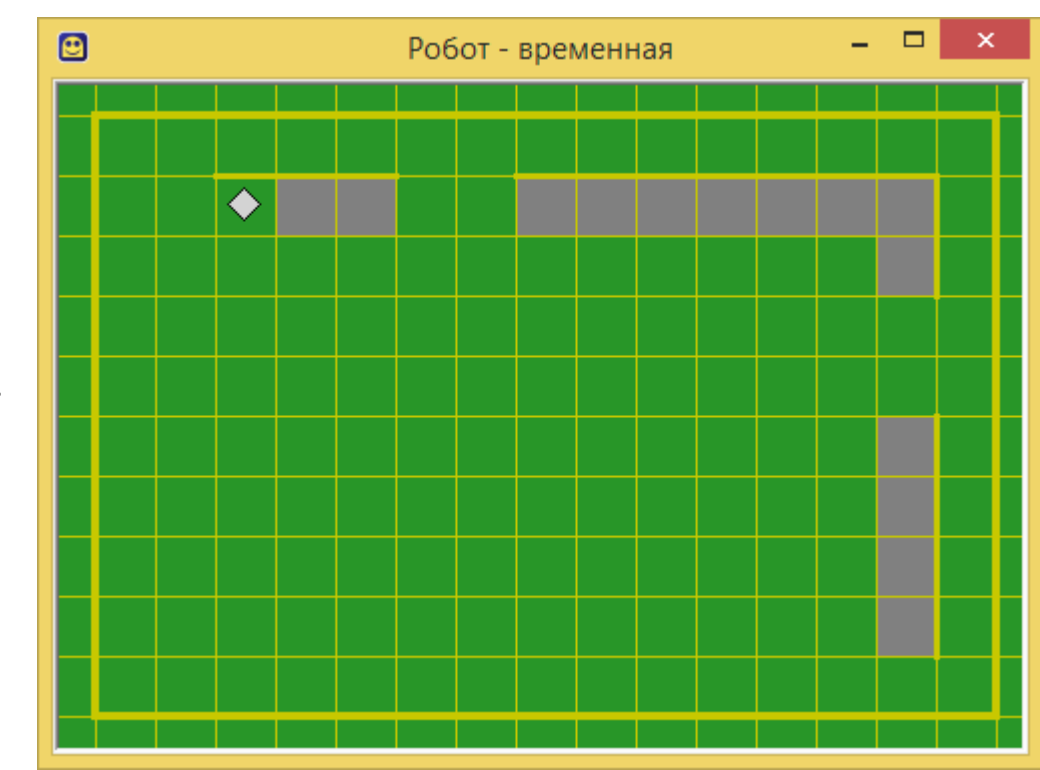

- Циклическая программа с вложенным ветвлением
- **Закрась клетки расположенные ниже стены (размеры неизвестны)**

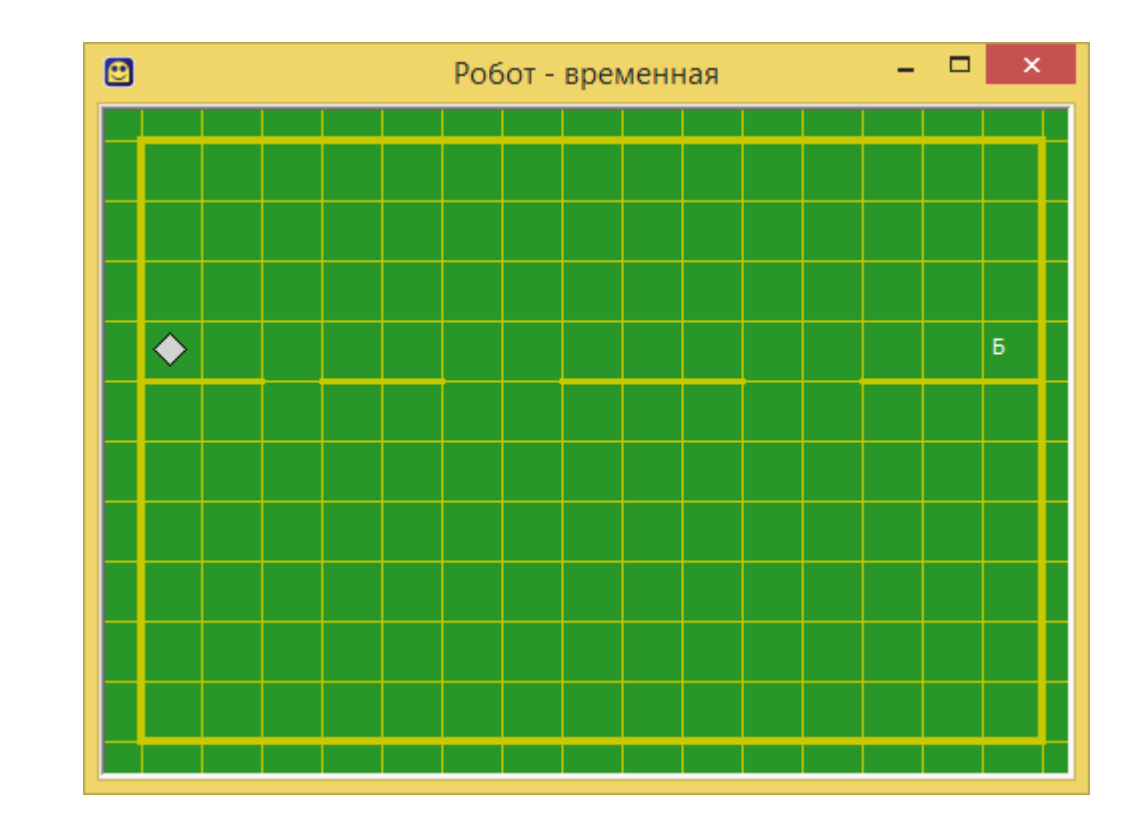

• Циклическая программа с вложенными циклами и не только

### **Закрась все клетки поля (размеры неизвестны)**

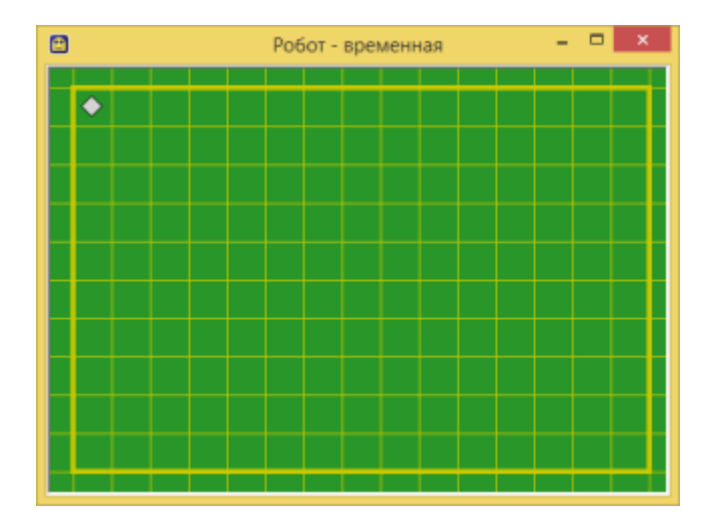

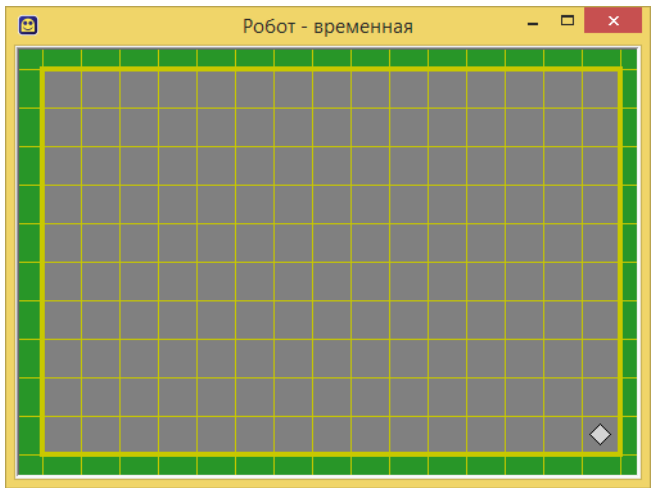

• Линейная программа

**Начерти звездочку (продолжение следует)**

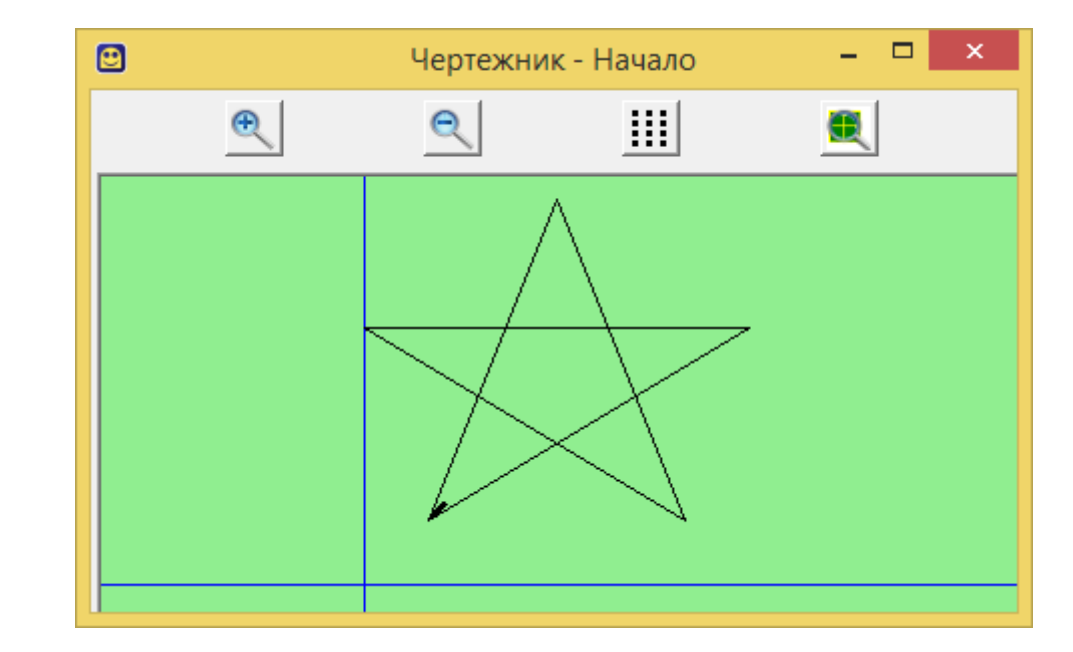

• Линейная с вспомогательным алгоритмом

**Начерти три звездочки (продолжение следует)**

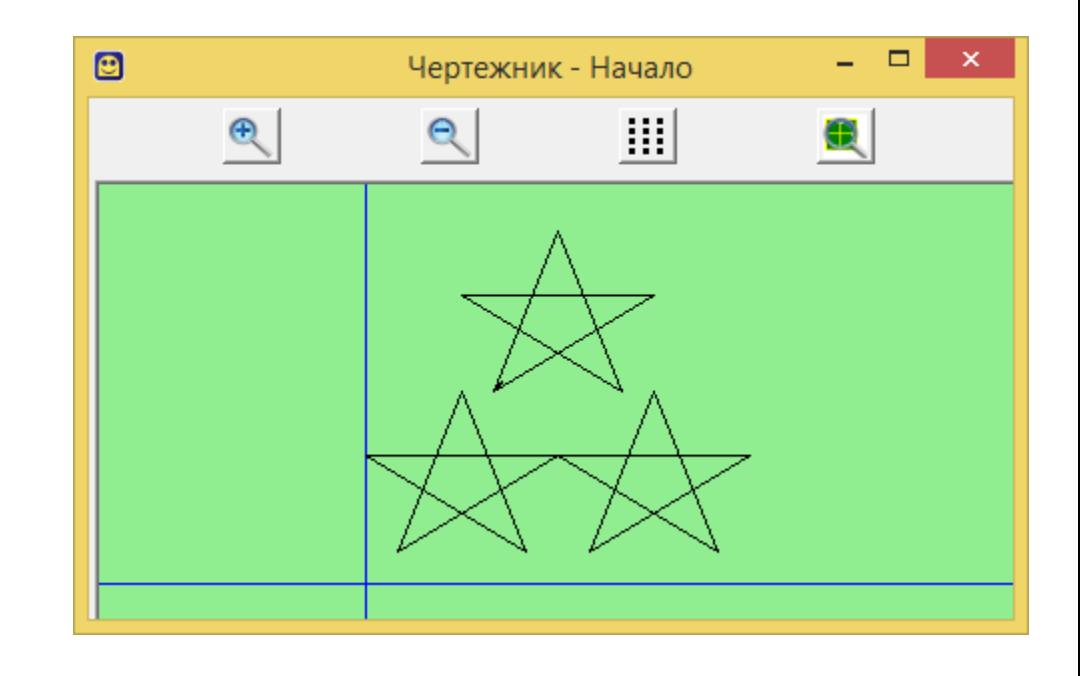

• Линейная с ЦИКЛОМ И **ВСПОМОГАТЕЛЬНЫ** м алгоритмом

Начерти пять звездочек

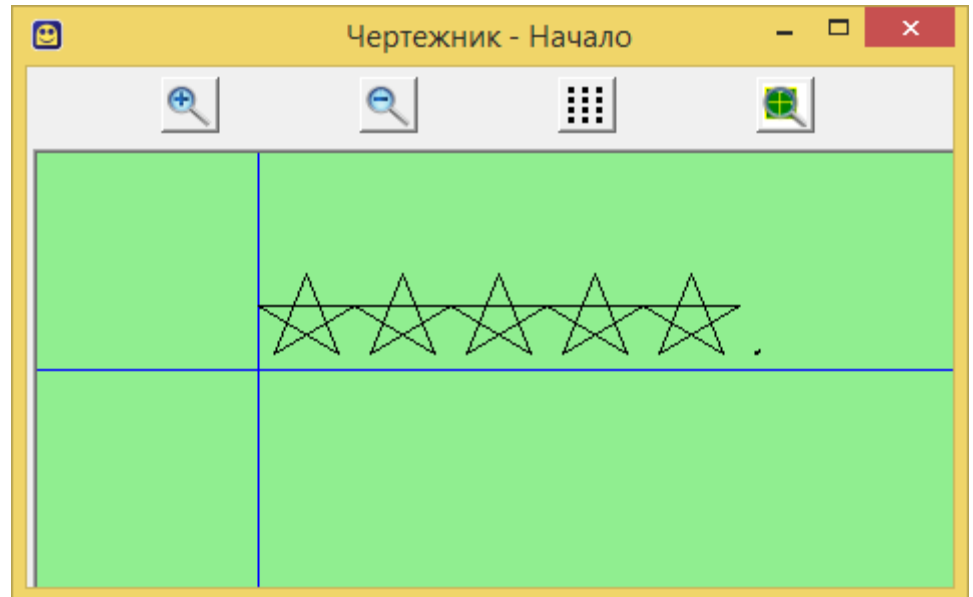

### **Проверка выполненных заданий**

- Задание  $1 1$  баллов.
- Задание 2 2 баллов.
- Задание 3 3 баллов.
- Задание 4 4 баллов.
- Задание 5 4 баллов.
- Задание 6 1 баллов.
- Задание 7 2 баллов.
- Задание 8 2 баллов.

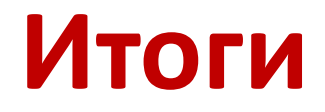

• Команда **«7»** набрала баллов – 10

• Команда **«8»** набрала баллов – 10

• Команда **«9»** набрала баллов – 10

### Отчет

22 март 2023 года с 13:00 до 14:00 была проведена викторина «Батл КуМир». В викторине приняли участие учащиеся 7, 8, 9 классов. Цель проведения викторины отработка навыков программирования, развитие логического мышления. В таблице представлены результаты викторины.

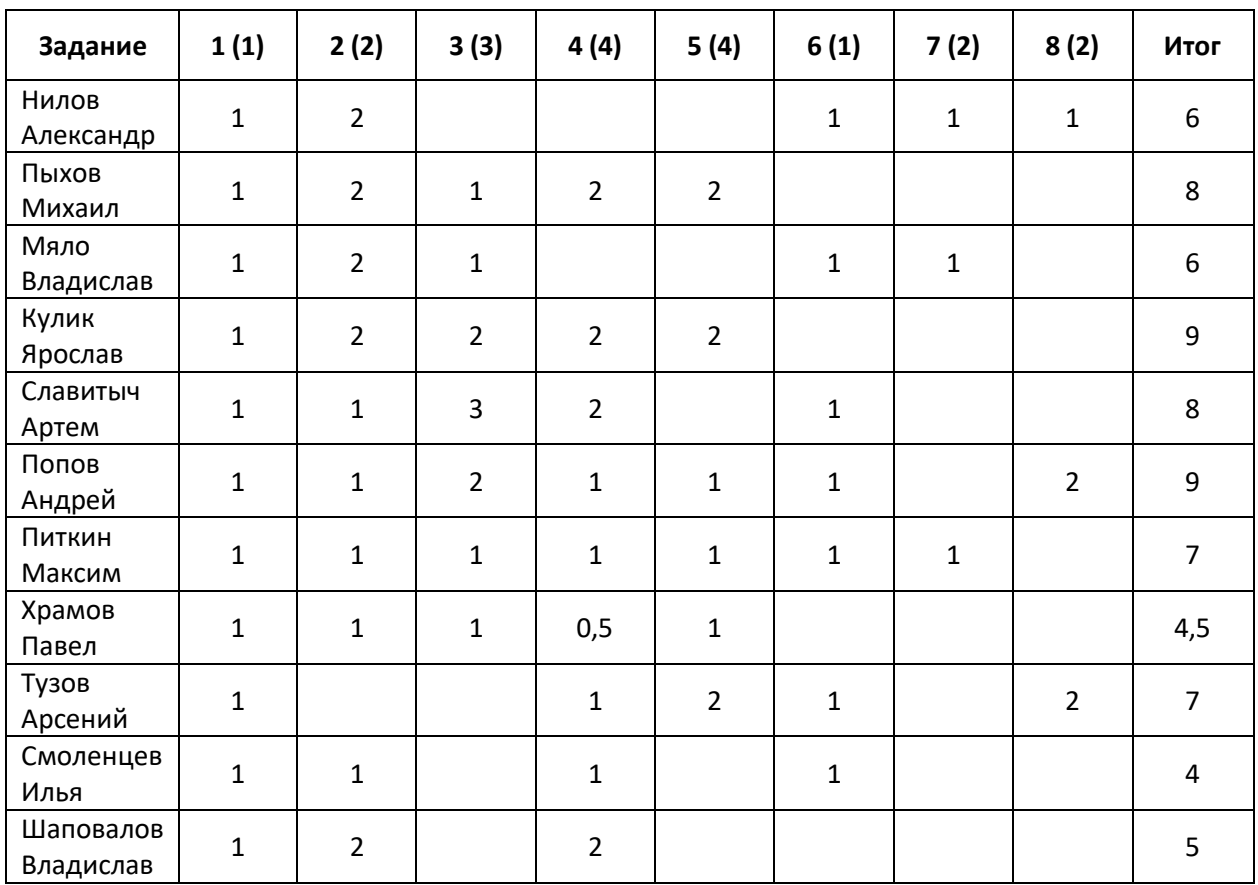

22 марта 2023 года

Викторину провел, отчет заполнил Пипипип Шуплецов И.Г.

Баттл

Паскаль

### **Приглашаем две команды**

- Скажите названия команд. Жюри записывает.
- Выслушайте задание, обсудите.
- Один игрок выполняет задание. И т.д.

**Сохранить задания: К310 \ Викторина \ 10 А или Б \ Задание 1 Фамилия игрока**

• Напишите программу реализующую диалог

**Меня зовут Алиса. А как тебя зовут? Василий Привет. Василий**

• Напишите программу реализующую диалог

**Я загадала число от 1 до 9.Отгадай Введи число: 7 Попробуй снова. Введи число: 5 ............**

**Молодец, отгадал.**

• Напишите программу реализующую диалог

**Какое у тебя настроение? Хорошее (4) или Плохое (2). Настроение: 4 Молодец! Так держать! Настроение: 2 Не унывай, возьми пирожок. (другое число) Так не бывает.**

• Напишите программу реализующую диалог

Я хочу, чтобы ты подсчитал, сколько будет 10+11+...+20, используя в программе только один (1) знак сложения (+). Результат сложения от 10 до 20 =

• Напишите программу реализующую диалог

- **Я загадала десять случайных чисел от -50 до 50.**
- **Выведи их в строчку.**
- **Выведи их сумму.**
- **Выведи количество положительных и**

**отрицательных чисел.**

## **Приглашаем болельщиков**

- **Обсуждают вопрос.**
- **Один отвечает 1 команда.**
- **Один отвечает 2 команда.**
- **Первый правильный или похожий ответ 1 балл.**
- **Жюри записывает на доске.**
- **И наоборот.**

## **Вопрос 1**

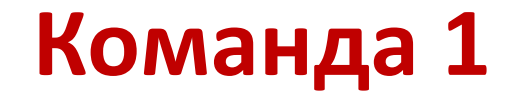

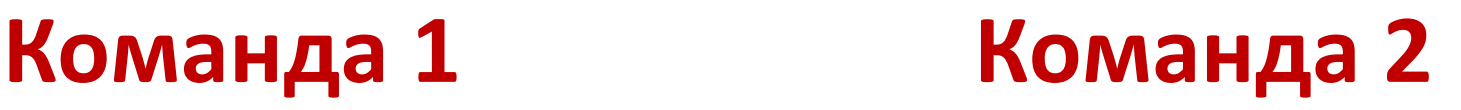

**Какой российский город назван "в честь" древнейшего компьютера?**

**Какая система счисления используется в ЭВМ: бинарная или двоичная?**

- *Абакан, столица Республики Хакасия. Абак счеты в Древней Греции*
- Эти слова синонимы

## **Вопрос 2**

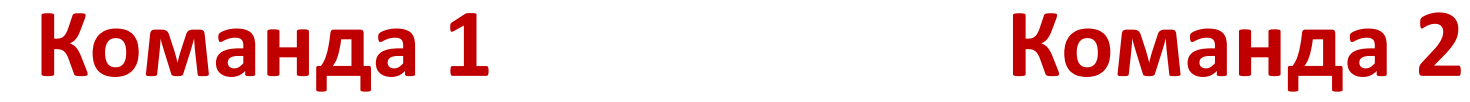

**Если бы осьминоги умели считать, то какой бы системой они скорее всего пользовались?**

**Какой магнитный носитель имеет форму пиццы?**

• *Восьмеричной*

• *Гибкий, жесткий, компакт-диски*

## Вопрос З

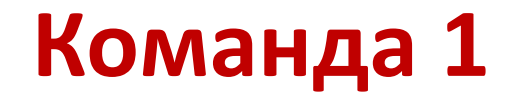

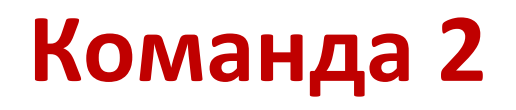

Что это за романтическое место в компьютере, где может причалить усталое и потрепанное бурями периферийное устройство? Закончите переделанную программистами на свой лад известную русскую пословицу: "Семь бед — один ...".

Порт

**Reset** 

## **Вопрос 4**

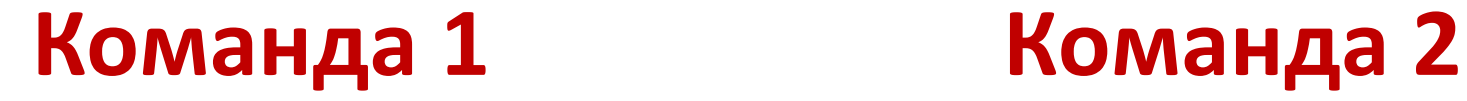

**Почему кошки очень любят лизать руки программистам?**

**Что такое "подмышка" на компьютерном языке?**

• *Потому что их руки пахнут "мышкой"*

• *Коврик под мышью*

## Вопрос 5

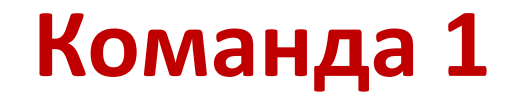

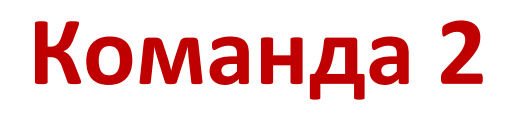

Какой компьютерный термин английского происхождения при дословном переводе означает «междумордие»?

Закончите числовым значением компьютерный анекдот: Программист просит у друга денег в долг: "Одолжи 250\$ до получки, ну или для круглого счета ..."

• Интерфейс, от англ. Interface

256

### **Проверка выполненных заданий**

- Задание 1 3 баллов.
- Задание 2 4 баллов.
- Задание 3 4 баллов.
- Задание 4 4 баллов.
- Задание 5 5 баллов.

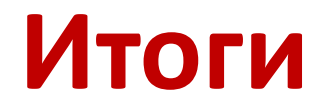

• Команда **«Эрудиты»** набрала баллов – 9б

• Команда **«10Б»** набрала баллов – 10Б

### **3AHRTME**

### Тема. Оператор выбора варианта

Цель. Познакомить учашихся с оператором выбора и его записью на Паскале.

### Изучение нового материала

### Оператор выбора

Позволяет выбрать один вариант выполнения действий из нескольких вариантов. Этот оператор организует переход на одну из нескольких ветвей в зависимости от значения заданного выражения (селектора выбора). Используется в программировании меню.

### Блок-схема выбора

Блок-схема

Общий вид оператора выбора. Полная форма. Краткая форма.

Case селектор выбора of А1: Оператор1; А2: Оператор2: . . . . . . . . . . . . . . . . . . An: Оператор n else Оператор

### End:

### Синтаксис

- 1. Выражение селектор выбора может принадлежать только простому порядковому типу (целый, символьный, логический.).
- 2. А1 константы, выполняющие роль меток ветвления, того же типа, что и селектор.
- 3. Если действию соответствует несколько констант, то их можно перечислить через запятую или записать диапазоном 1..5.
- 4. Если действие описывается несколькими операторами, то они записываются в операторные скобки.
- 5. Перед иначе; не ставится и оператор заканчивается End.

### Выполнение

Сначала вычисляется выражение селектор, полученное значение сравнивается с константами и выполняется соответствующий оператор. Если полученное значение не совпало ни с одной из констант, то выполняется оператор по ветви иначе. Возможно использование неполного оператора выбора.

### Пример решения задачи

{Найти наибольшее из двух чисел используя, оператор выбора.}

```
program maximum;
uses crt:
var
   max, a, b: integer;begin
clrscr;
write ('Введите два неравных числа ');
readln (a, b);
case x>y of
  true:max:=x;false:max:=y
end;
writeln ('Максимальное = ', max);
```
readln;<br>end.

end. {Конец программы}

### *Практическая работа*

Задача (1 уровень)

Составить алгоритм и программу, позволяющую получить словесное описание школьных отметок (1-плохо, 2-неудовлетворительно, 3-удовлетворительно, 4-хорошо, 5-отлично).

Задача (2 уровень)

Написать программу, позволяющую по последней цифре числа определить последнюю цифру его квадрата.

### *Домашнее задание*

Читать конспект в тетради.

Задача

Написать программу, которая по номеру месяца выдает название следующего за ним месяца (4 – май) или надпись, что у этой цифры отсутствует следующий месяц.

Практическая работа Относительные и абсолютные ссылки

Праздничный обед

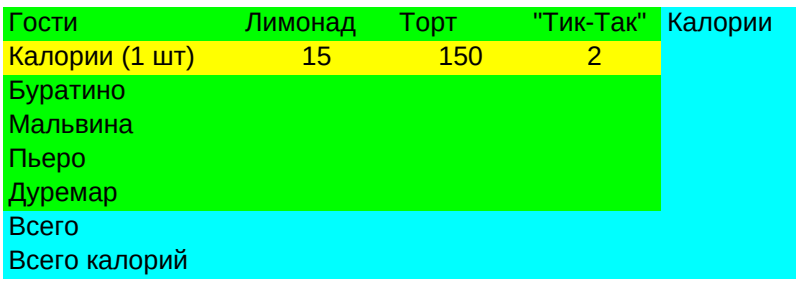

### Практическая работа Относительные и абсолютные ссылки

### Праздничный обед

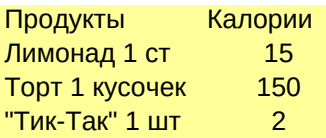

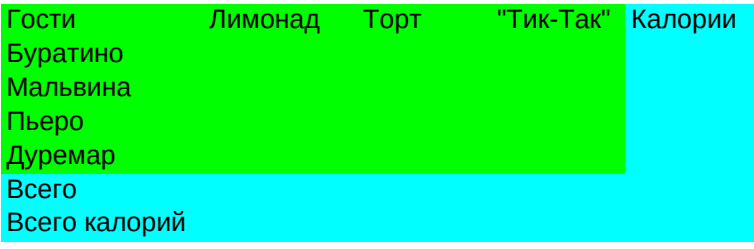

### **График консультаций**

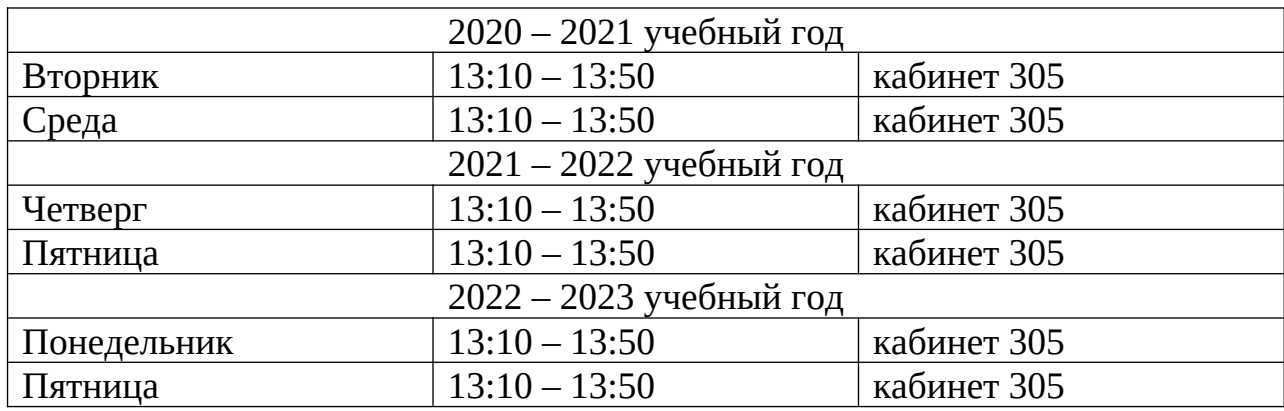

### **Занятия для отстающих и одаренных детей**

Шуплецов И.Г.

| Понедельник                                         | Вторник                       | Среда | Четверг                        | Пятница                        | Суббота                      |
|-----------------------------------------------------|-------------------------------|-------|--------------------------------|--------------------------------|------------------------------|
|                                                     |                               |       |                                | $8.00 - 8.40$<br>11 B          | $8.00 - 8.35$<br>11 <b>B</b> |
|                                                     |                               |       |                                | $8.50 - 9.30$<br>11E           | $8.45 - 9.20$<br>11A         |
|                                                     | $9.45 - 10.25$<br>9 B         |       |                                | $9.45 - 10.25$<br>11 A         | $9.35 - 10.10$<br>11A        |
|                                                     | $10.40 - 11.20$<br>9 Ж        |       |                                | $10.40 - 11.20$<br>11 $\Gamma$ | $10.25 - 11.00$              |
|                                                     | $11.35 - 12.15$<br>9Д         |       | $11.35 - 12.15$<br>93          | $11.35 - 12.15$<br>9 E         | Родители<br>учащихся         |
| $12.25 - 13.00$<br>9 F                              | $12.25 - 13.00$<br>9 E        |       | $12.25 - 13.00$<br>9И          | $12.25 - 13.00$<br>9 A         |                              |
| $13.20 - 14.00$<br>6 Ж                              | $13.20 - 14.00$<br>6 Д        |       | $13.10 - 13.50$<br>Консультац. | $13.10 - 13.50$<br>Консультац. | $13.20 - 13.55$<br>8 Д       |
| $14.15 - 14.55$<br>6 B                              | $14.15 - 14.55$<br>6 E        |       |                                |                                | $14.05 - 14.40$<br>8 Ж       |
| $15.10 - 15.50$<br>6 <sub><math>\Gamma</math></sub> | $15.10 - 15.50$<br>8 <b>B</b> |       |                                |                                | $14.55 - 15.30$<br>8 E       |
| $16.05 - 16.45$<br>63                               |                               |       | $16.05 - 16.45$<br>7Б          |                                | $15.45 - 16.20$<br>8 F       |
| $17.00 - 17.35$<br>6Б                               |                               |       | $17.00 - 17.35$<br>7 B         |                                | $16.30 - 17.05$<br>8 A       |
| $17.45 - 18.20$<br>6 A                              |                               |       | $17.45 - 18.20$<br>7 A         |                                | $17.15 - 17.50$<br>8 E       |
| Родители<br>учащихся                                |                               |       | $18.30 - 19.00$<br>83          |                                |                              |

Расписание занятий Шуплецова И.Г. 2021 – 2022